# **CAM**-100 **CAM**-200

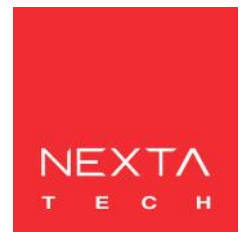

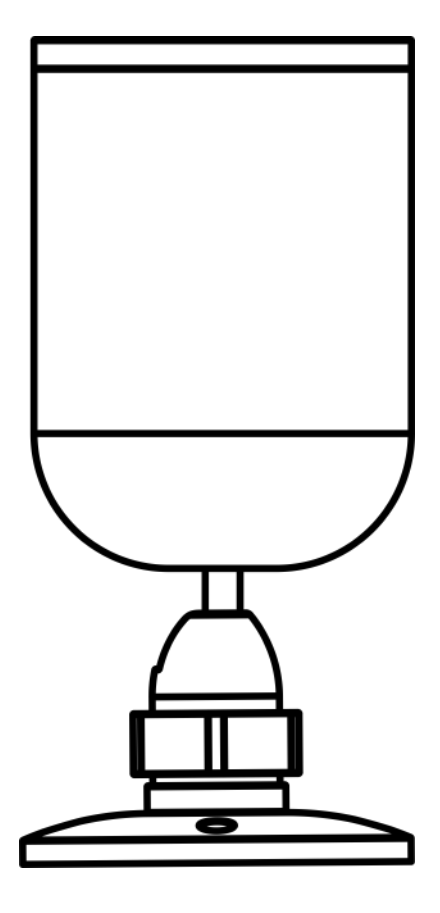

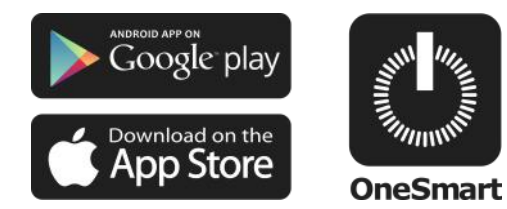

Smart kamera. Połączenie Wi-Fi z aplikacją OneSmart.

# INDEX

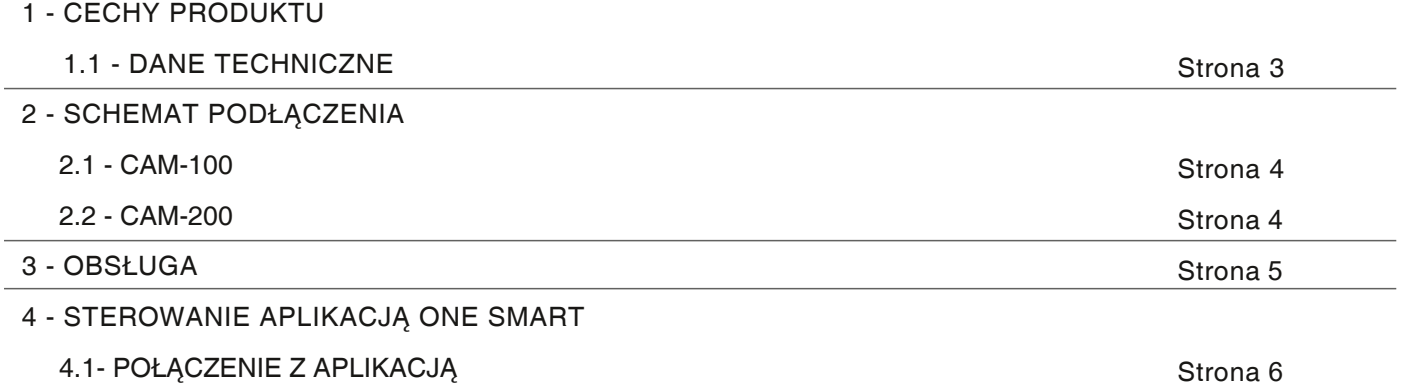

## **1. CECHY PRODUKTU**

#### **1.1 Dane techniczne**

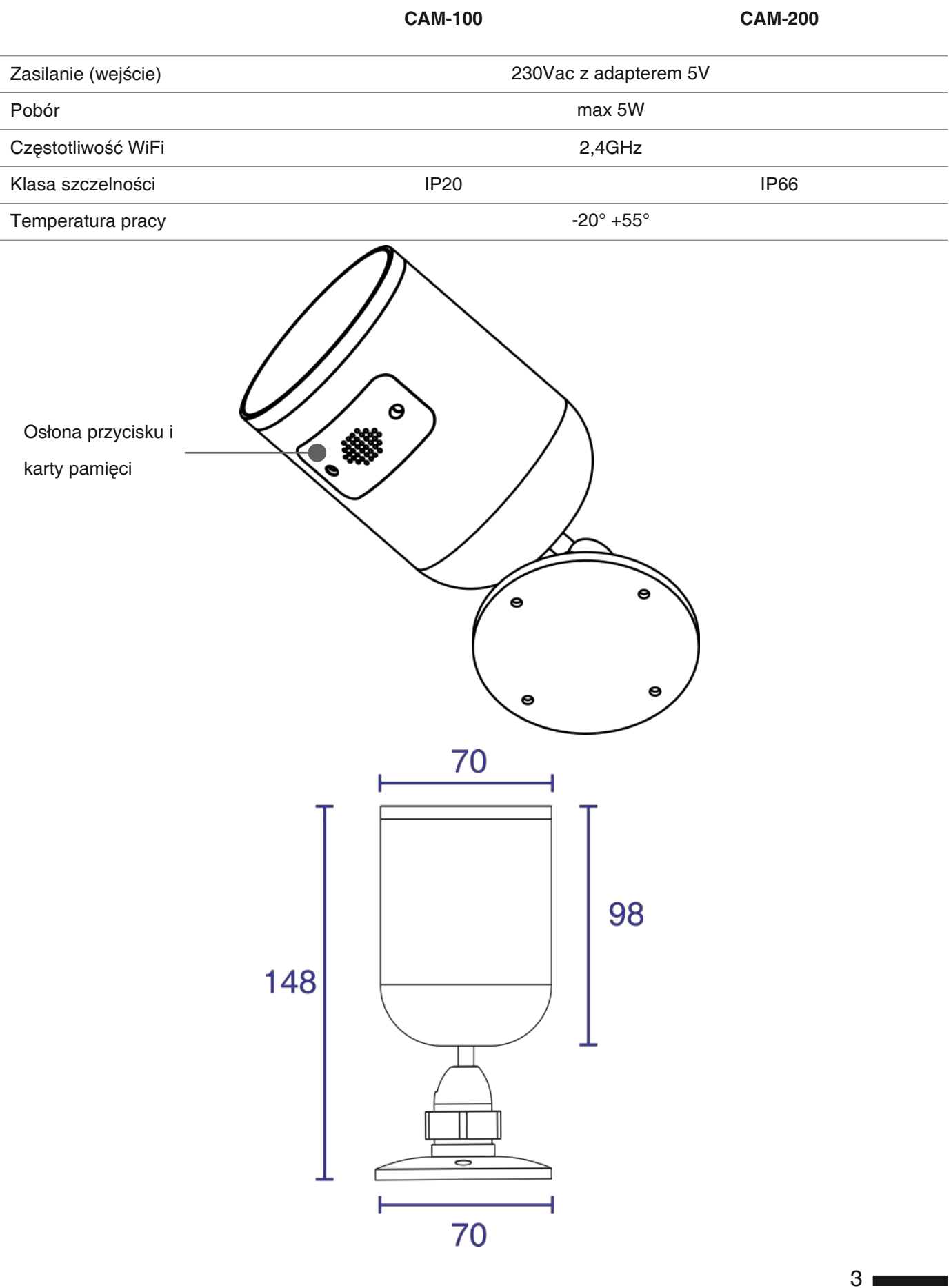

## **2. SCHEMAT PODŁĄCZENIA**

#### **REKOMENDACJE**

• Instalacja może być wykonywana wyłącznie przez profesjonalnych techników zgodnie z obowiązującymi przepisami elektrycznymi i zasadami bezpieczeństwa.

- Wszystkie czynności podłączenia powinno być przeprowadzone przy odłączonym zasilaniu
- Używaj odpowiednich kabli.
- Obwód wyposażyć w odpowiednie bezpiecznik.
- Odpady utylizuj zgodnie z aktualnymi przepisami gospodarki odpadami.

#### **2.1 SCHEMAT POŁĄCZENIA CAM-100**

Cam-100 jest dostarczany z wtyczką.

Przeznaczona jest do bezpośredniego podłączenia do istniejących instalacji 230Vac bez okablowania.

#### **2.1 SCHEMAT POŁĄCZENIA CAM-200**

Cam-200 jest dostarczany ze skrzynką zasilającą 230Vac / 5V.

Aby zasilić system należy podłączyć kabel o napięciu 230Vac do skrzynki, zwracając uwagę na odpowiedni stopień ochrony IP.

## **3. OBSŁUGA**

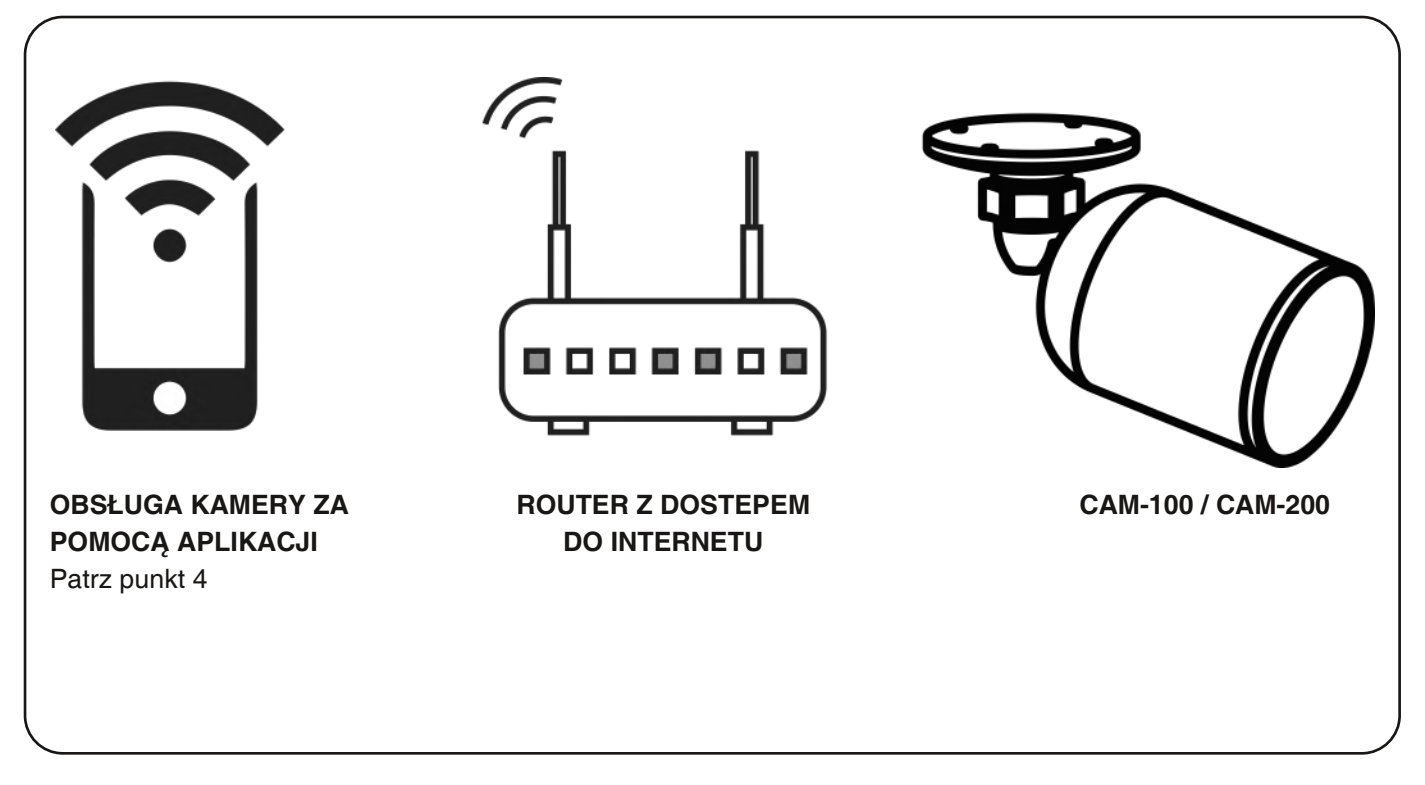

W celu obsługi kamery za pomocą aplikacji należy przeprowadzić procedurę połączenia opisaną w punkcie 4. Po połączeniu urządzenie będzie widoczne w oknie głównym aplikacji.

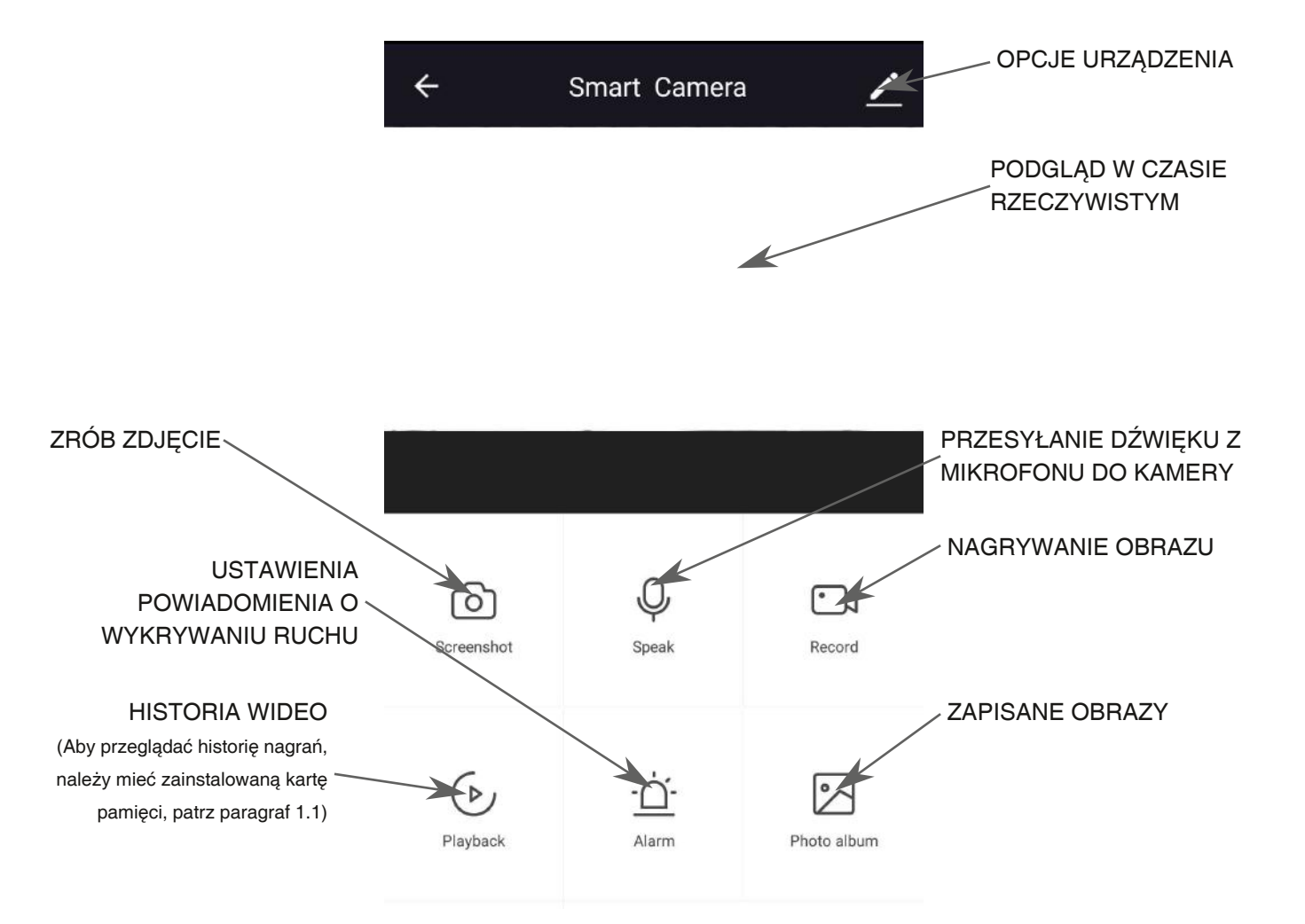

## **4 - STEROWANIE APLIKACJĄ ONESMART**

Procedura ta pozwalają na zdalne zarządzanie światłem za pomocą twojego urządzenia mobilnego (np. Telefonu komórkowego) poprzez poprzez aplikację.

## **6.1 - POŁĄCZENIE Z APLIKACJĄ**

Ta procedura łączy jednostkę sterującą z aplikacją. Należy to powtórzyć dla każdej jednostki sterującej w instalacji.

UWAGA: do działania wymagana jest sieć Wi-Fi z dostępem do Internetu.

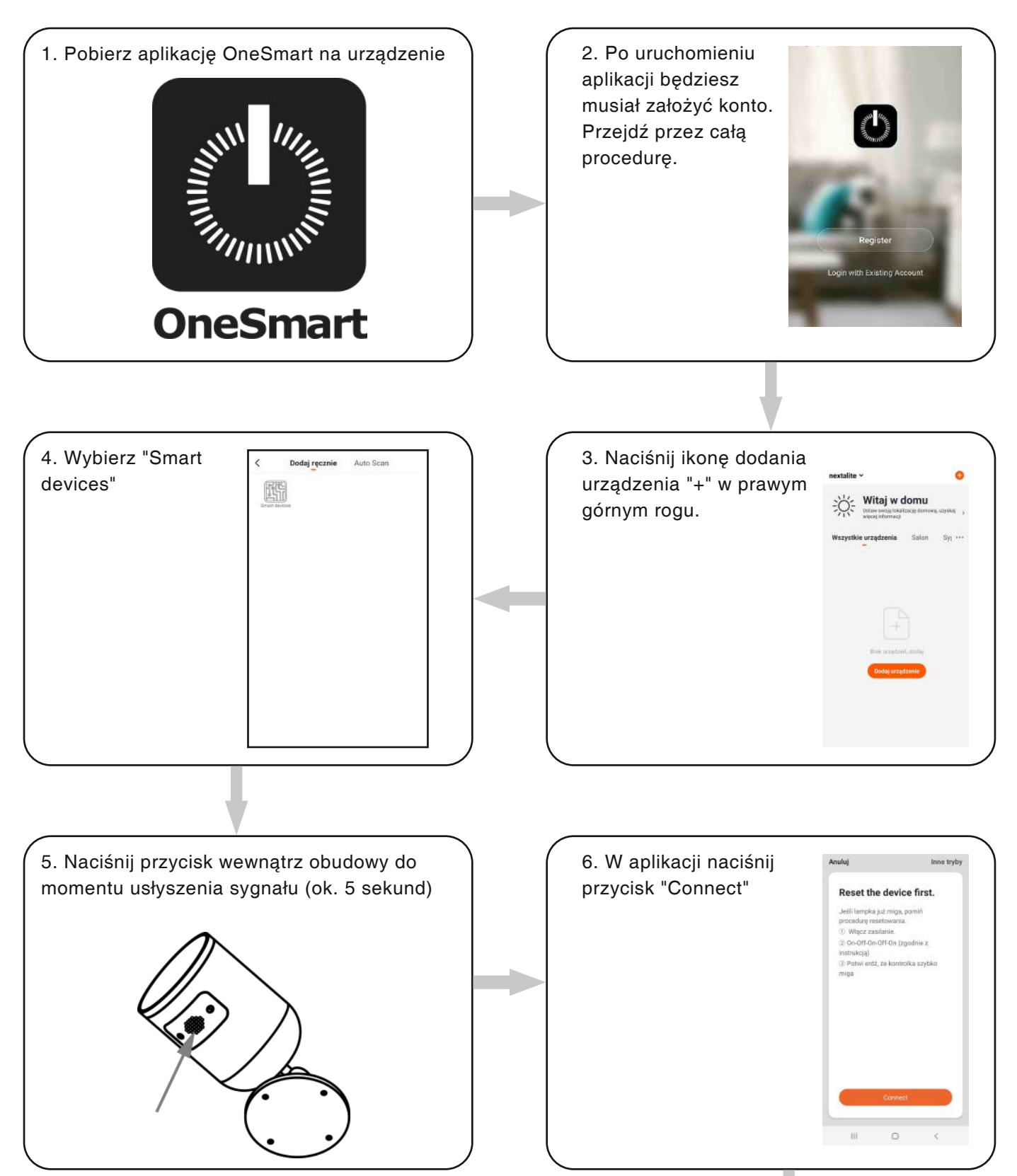

8. Urządzenie zostanie teraz automatycznie skonfigurowane. Niebieska dioda na centrali sygnalizuje stan połączenia: Seria pojedynczych mignięć = Sterownik

jest gotowy do konfiguracji

Seria podwójnych mignięć = sterownik próbuje nawiązać połączenie z siecią.

Seria czterech mignięć = sterownik został połączony

Dioda LED zgaśnie po dwóch minutach.

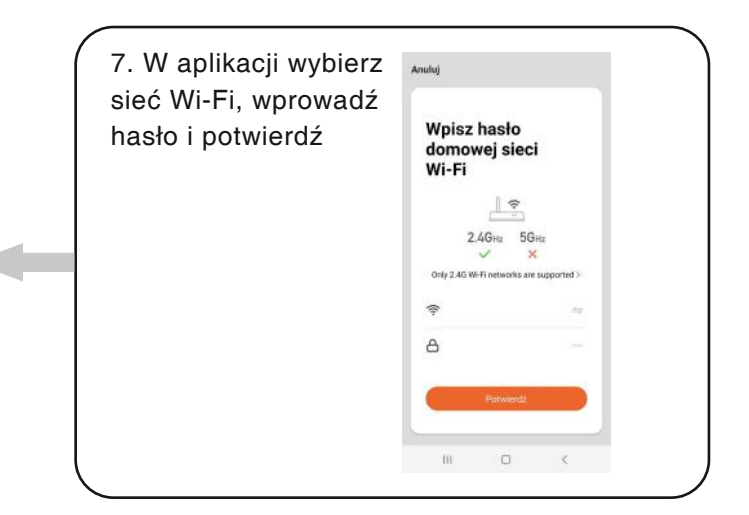